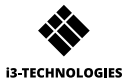

# **♦ i3SYNC USB-C TX**

# **1 X MANUEL UTILISATEUR**

## **1 Description des fonctions SORTIE HDMI**

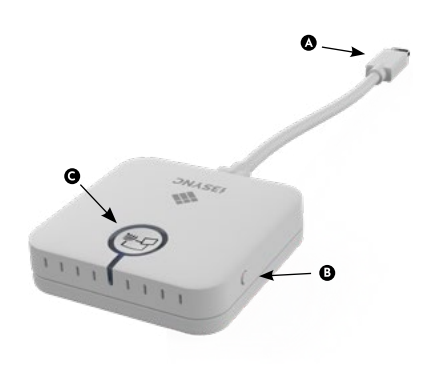

 $\bullet$  USB-C

**B** Bouton F1: maintenez enfoncé pour redémarrer l'appareil.

### $\bullet$

Bouton principal: appairage / démarrer la réflexion / arrêter la réflexion

A Micro USB

- $\bullet$ Interrupteur à glissière: marche / arrêt de l'écrasement
- **D** Bouton principal: pour l'appairage avec l'émetteur
- Bouton F1: pour la mise à jour du  $\theta$ firmware
- Emplacement pour carte micro SD: pour la mise à jour du micrologiciel

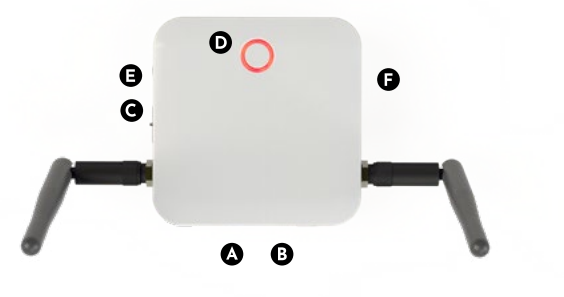

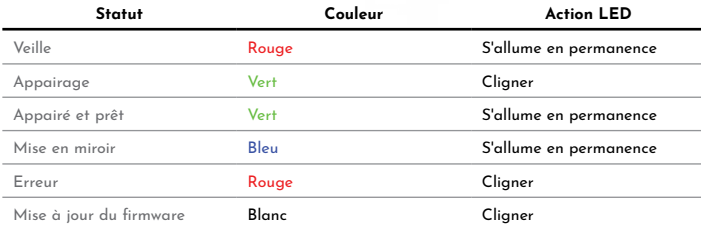

## **2** Comment installer

#### $\bullet$ **Récepteur**

- 1 Connectez un câble HDMI d'un écran au port HDMI OUT du récepteur.
- 2 Connectez le câble micro USB pour l'alimentation électrique.
- 3 L'appareil démarre automatiquement après l'insertion de l'alimentation.

### **Émetteur**

Connectez le câble USB-C à votre ordinateur portable ou à un autre appareil.

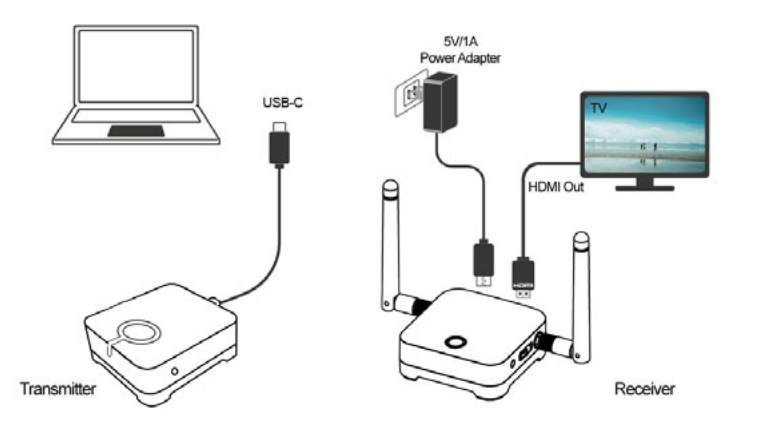

### *G* Comment appairer

- Appuyez simultanément sur le bouton principal du récepteur et de l'émetteur.
- 2 L'émetteur et le récepteur clignotent en vert pendant le processus de couplage.
- 3 Lorsque l'appairage est réussi, le récepteur et l'émetteur auront une lumière verte constante..

#### **Comment utiliser 4**

- Connectez le récepteur i3SYNC à votre écran.
- 2 Connectez l'émetteur i3SYNC à votre ordinateur portable.
- 3 Attendez une lumière verte constante du bouton principal de l'émetteur.
- 4 Appuyez sur le bouton principal pour refléter, le bouton principal deviendra bleu.

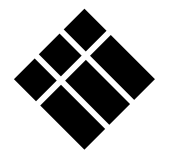

# **i3-TECHNOLOGIES**

**www.i3-technologies.com**